## **How to embed PANOPTO videos (via the embed code)**

## **Step by Step Guide:**

 1. Open the Post or Page where the video will be embedded. On top of the text editor, select the "**Add Media**" button.

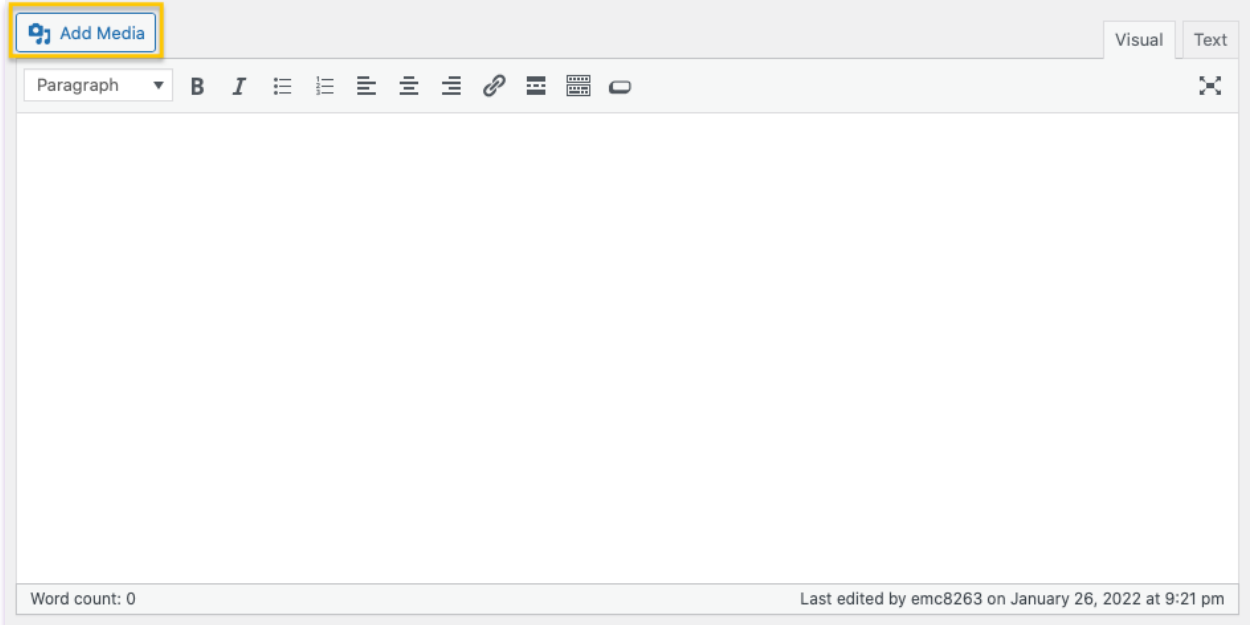

## 2. Select "**Insert Embed Code**"

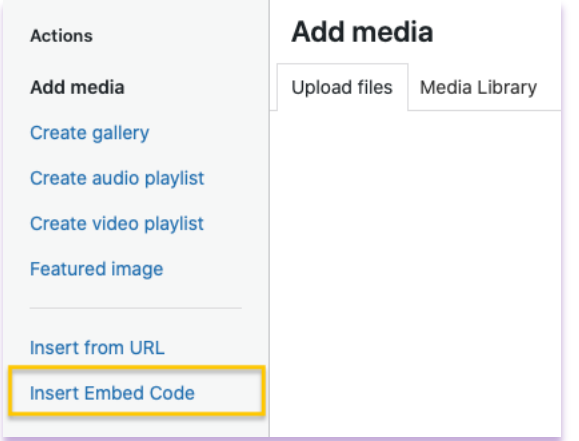

3. Paste the "**Panopto**" embed code

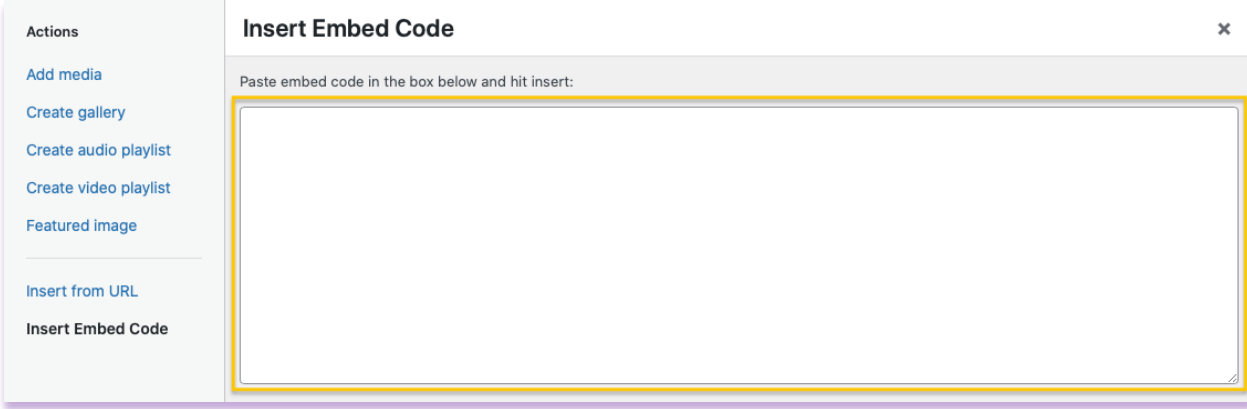

## 4. Click the "**Insert into Post**" button

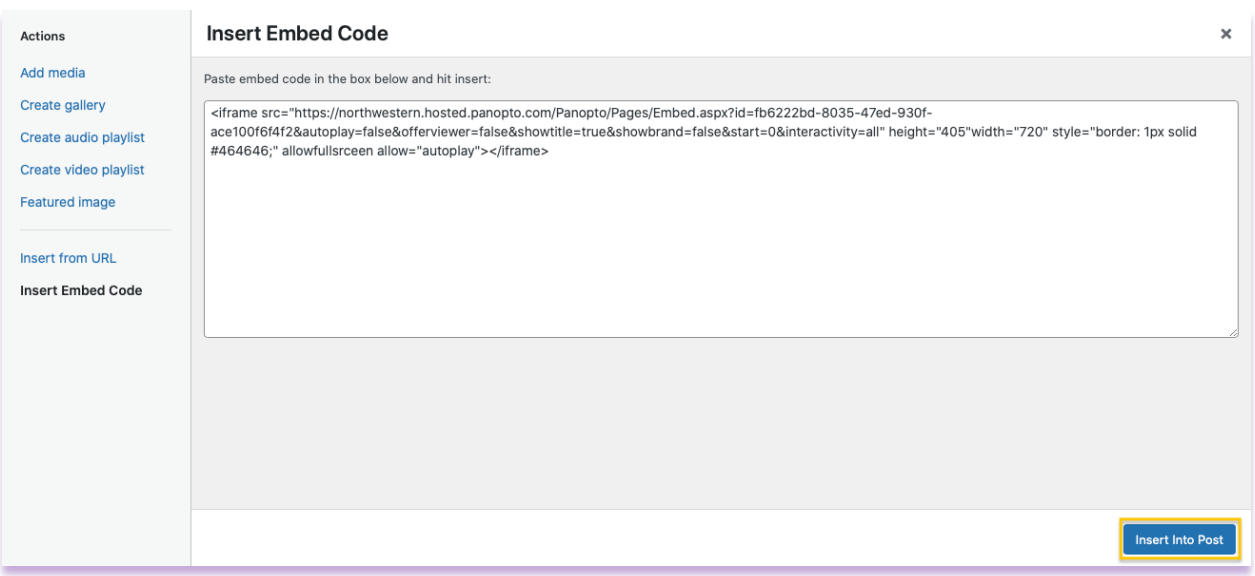

 5. The embedded video should appear on the text editor. Click the "**Preview**" button to test the video, or "**Publish**" to save your changes.

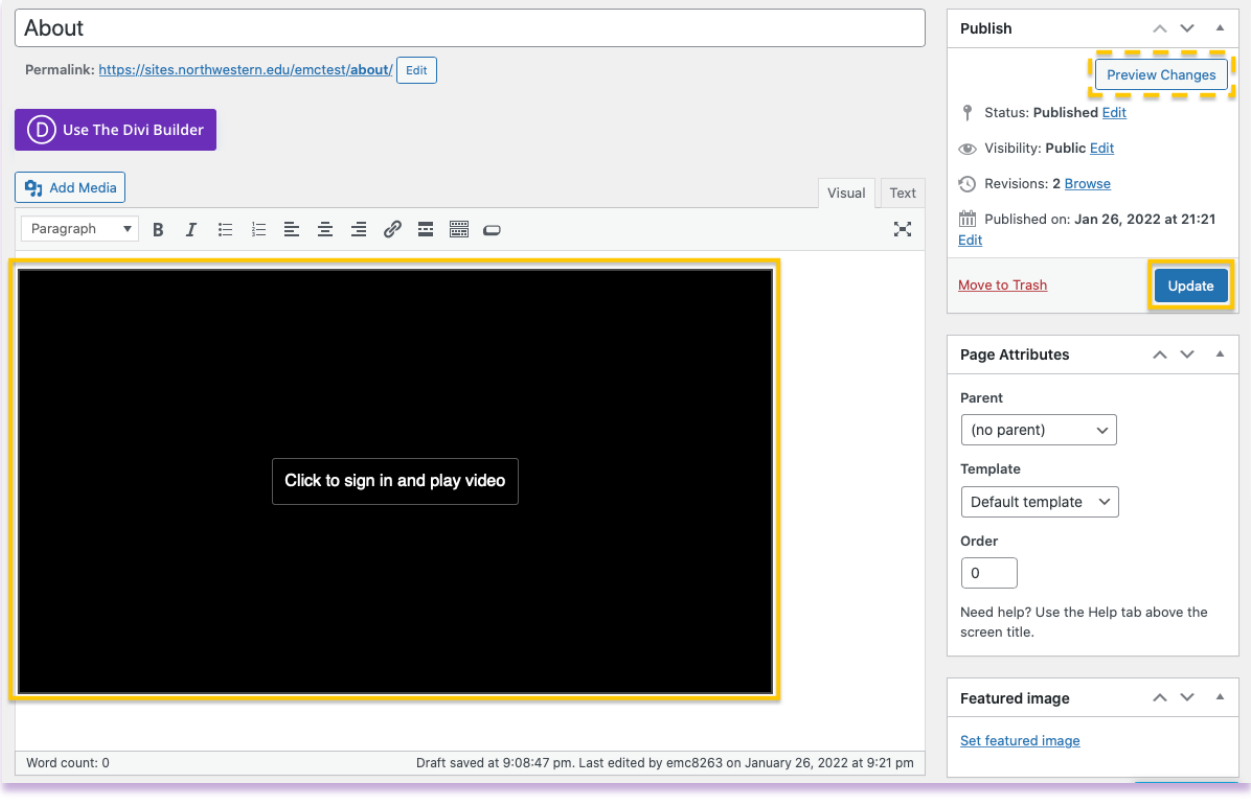